#### **Sisukord**

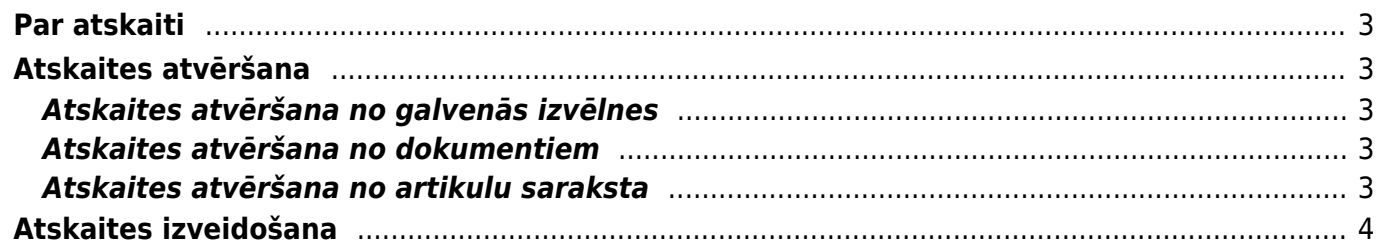

<span id="page-2-0"></span>**Par atskaiti**

Atskaitē Artikulu kustības pārskats ir redzams:

- artikula noliktavas līmenis dažādos datumos,
- saites uz noliktavas līmeni ietekmējošo apstiprināto dokumentu numuriem (piemēram, artikula pieņemšanām noliktavā, pārvietošanām no vienas noliktavas uz citu, piegādēm, rēķiniem, norakstīšanas dokumentiem un inventarizācijām, kuru dēļ mainījies artikula daudzums noliktavā),
- artikula SN (ja artikulam tas ir piešķirts), noliktavas ID utml.

# <span id="page-2-1"></span>**Atskaites atvēršana**

Šo atskaiti var atvērt dažādos veidos.

### <span id="page-2-2"></span>**Atskaites atvēršana no galvenās izvēlnes**

Atskaiti var atvērt, uzklikšķinot uz atskaites Artikulu kust. pārsk. nosaukuma, kurš atrodas kolonnā NOLIKTAVA.

#### <span id="page-2-3"></span>**Atskaites atvēršana no dokumentiem**

Atskaiti var atvērt, dokumentā, kurš ietekmē artikula noliktavas līmeni (piemēram, izejošajā rēķinā, dokumentā Saņemtās preces u.c.), ar dubultklikšķi lauciņā Daudzums.

Tad tiks atvērta jauna cilne, kurā jāuzklikšķina uz Artikula vēsture.

Atskaiti no artikula vēsturi ietekmējoša dokumenta var atvērt, arī vienreiz ieklikšķinot lauciņā, kurā norādīts artikula kods un pēc tam nospiežot taustiņu kombināciju Alt+Shift+A .

#### <span id="page-2-4"></span>**Atskaites atvēršana no artikulu saraksta**

Atskaiti var atvērt, artikulu sarakstā uzklikšķinot uz artikula nosaukuma.

 $\pmb{\times}$ 

## **Atskaites izveidošana**

Lauciņā Kods noteikti jānorāda tā artikula, par kuru jāsagatavo atskaite, kods. Ja atskaite jāsagatavo par artikulu ar konkrētu SN vai noliktavas ID, tad lauciņā SN jānorāda sērijas numurs vai arī lauciņā Noliktavas ID jānorāda noliktavas ID numurs.

Ja lauciņi pie Periods tiek atstāti tukši, tad atskaite tiks sagatavota par visiem "Directo" esošajiem dokumentiem, kuros ir konkrētais artikuls. Ja atskaite jāsagatavo par konkrētu periodu, tad jānorāda perioda sākuma un beigu datums. Ja tiek norādīts tikai perioda sākuma datums, tad atskaite tiks sagatavota par dokumentiem, kuru datums ir sākot no norādītā datuma.

Lai tiktu izveidota atskaite, jānospiež poga ATSKAITE.

Skaitlis atskaites kolonnā Daudzums parāda, par cik vienībām katrs dokuments ir palielinājis vai samazinājis artikulu daudzumu noliktavā.

Savukārt skaitlis kolonnā Līmenis parāda, cik artikula vienības bija noliktavā pēc dokumenta apstiprināšanas.

From: <https://wiki.directo.ee/> - **Directo Help**

Permanent link: **[https://wiki.directo.ee/lv/ladu\\_aru\\_artikli\\_ajalugu?rev=1562938775](https://wiki.directo.ee/lv/ladu_aru_artikli_ajalugu?rev=1562938775)**

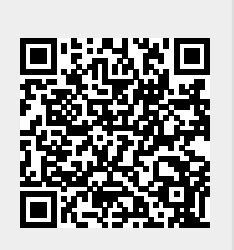

<span id="page-3-0"></span>Last update: **2019/07/12 16:39**